## Veiledning nr 7 Loggføring av en delt rapport

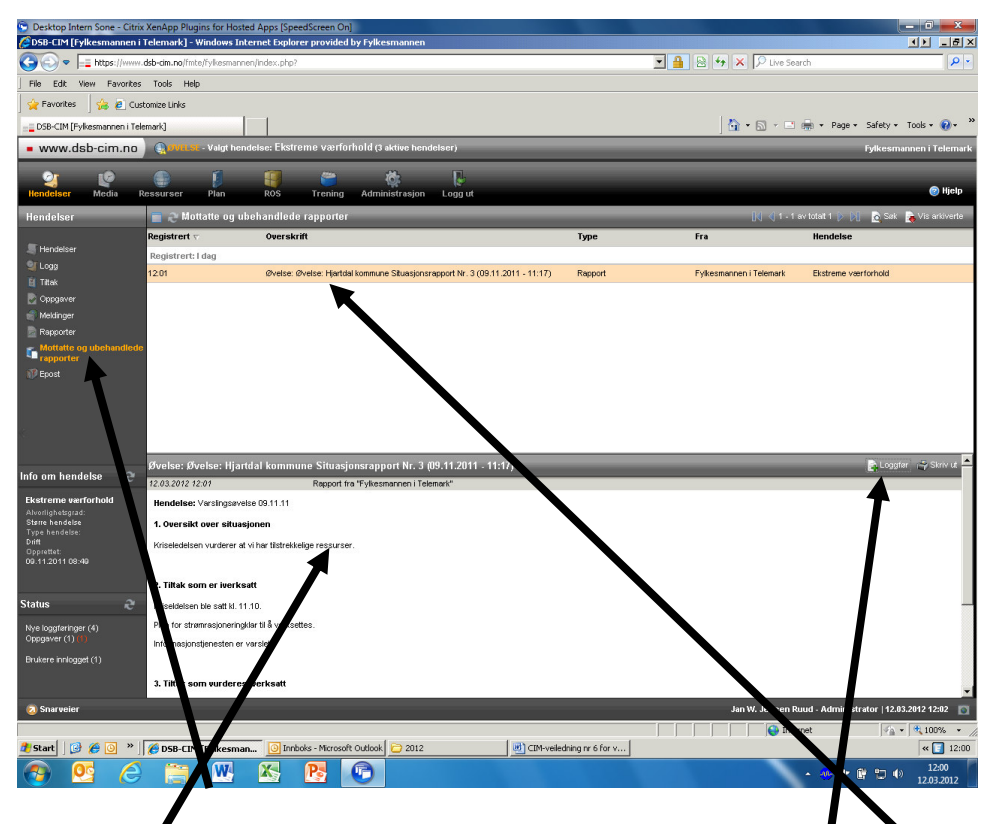

Gå inn på 'Mottatte og ubehandlede rapporter' i venstremenyen. Da får du opp bildet over. Velg den aktuelle rapporten ved å klikke en gang på den så de**n** får den rødlige fargen du ser ovenfor. Da får du opp detaljene i den i nedre del av vinduet (som å klikke på en e-post i Outlook). Så går du opp i øvre høyre hjørne og velger 'Loggfør'

Du blir bedt om å bekrefte at det er riktig hendelse du er i ferd med å loggføre rapporten i. Hvis alt er OK så bekrefter du.

Hvis du så går inn i loggen så ser du at rapporten er loggført. Du kan også finne den ved å se under 'Rapporter' i venstremenyen

Ved å gå inn på 'Mottatte og ubehandlede rapporter' vil du også se at den er borte derfra.